## GMT の使い方

GMT(Generic Mapping Tools)は、おもに、気象データなどのデータを地図上に作図するために使われるアプ リケーションです。気象学の中では、メソ気象のような小さめのスケールの気象を扱う分野で広く使われてい ます。 GMT は、Linux、Windows、Mac で使うことができ、個人の Windows PC にもインストール可能です。 また、ウェブページの検索によって詳しい使い方を調べることもできます。地図上で分布図を書いたりすると きに便利なので、ぜひ覚えてください。

#### 1 白地図の作成

まずターミナルを立ち上げます。立ち上げたら、mkdir コマンドで自分のホームの下に適当な作業ディレク トリを作ってください。次に、cd コマンドで作業ディレクトリに移動します。

/home/snaoki> mkdir gmttest /home/snaoki> cd gmttest

その後、以下のようなコマンドを実行し、地図を作成します。

/home/snaoki/gmttest> pscoast  $-R125/148/30/46$  -JM15c -B5g5 -Di -W5 -S235 -X6c -Y4c > test.ps

ここで、-R125/148/30/46 は、作図する範囲が東経 125~148 度、北緯 30~46 度であることを意味しています。 また、-JM15c は、メルカトル図法で幅は 15cm であること、 -B5g5 は、目盛間隔は 5 度、格子線の間隔も 5 度であること、 -Di は、地図情報の細かさ、 -W5 は、線の太さ、 -S235 は、海を塗りつぶす設定(数字はグ レースケールで 0 が黒、255 が白)、 -X6c、-Y4c は、図の左下からのオフセットを表します。

"> test.ps"で出力ファイル名を指定します。 test.ps というファイルが生成されるはずです。このファイ ルを gs コマンドで開くと、地図ができていることを確認できます。

/home/snaoki/gmttest> gs test.ps

PS ファイルは、そのままでは Word や PPT に張りこむことができません。そこで、convert コマンドで GIF 形式のファイルに変換することにします。変換時に"-rotate 90"と指定して 90 度回転させます。

/home/snaoki/gmttest> convert -rotate 90 test.ps test.gif

GIF 形式のファイルは、display コマンドで開くことができます。

/home/snaoki/gmttest> display test.gif

pscoast -R125/148/30/46 -JM15c -B5g5 -Di -W5 -S235 -X6c -Y4c > test.ps

作図例:

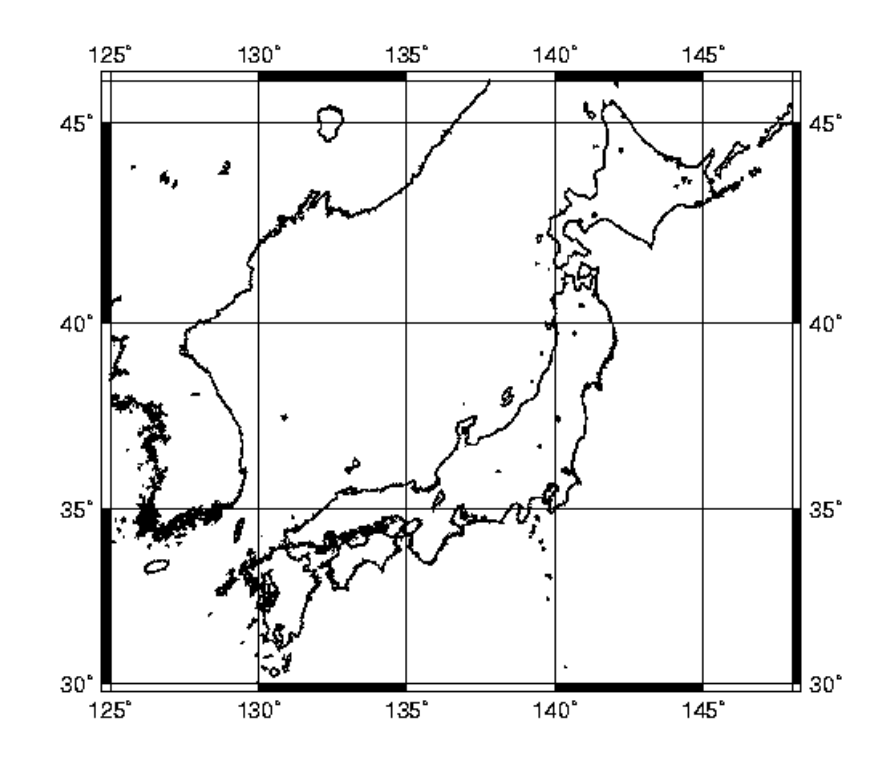

## 2 分布図の作成

## 2.1 点を描く

地点の分布を作図するときは、たとえば以下のように2行のコマンドを実行します。

 $>$  pscoast -R125/148/30/46 -JM15c -B5g5 -Di -W5 -S235 -X6c -Y4c -K  $>$  test.ps  $>$  awk '{print \$2,\$1}' sample2.txt | psxy -R -JM -Sc0.10 -W1 -GO -O  $>$  test.ps

psxy が、指定した点にマークを描くコマンドです。すでに設定した領域と投影法を引き継ぐため、-R、-JM を指定します。 -Sc0.10 でマークの種類を指定します。c は円、0.10 は大きさを表します。 -W1 で輪郭の太 さ、-G0 で黒色(数字はグレースケールで 0 が黒、255 が白)を指定します。

PS ファイルにはファイルの最初にヘッダが、最後にトレイラが必要です。GMT のコマンドを実行すると、 ヘッダとトレイラは自動的につけられます。複数のコマンドを実行してひとつのファイルを作る場合には、最 初に実行するコマンド以外ではヘッダを省略し、最後に実行するコマンド以外ではトレイラを省略する必要が あります。 -K はトレイラを省略、-O はヘッダを省略するためのオプションです。 2 つ以上のコマンドを実 行して作図する場合、最初に実行するコマンドに対しては-K を、最後に実行するコマンドに対しては-O を、 最初でも最後でもないコマンドに対しては-K と-O の両方を指定する必要があります。

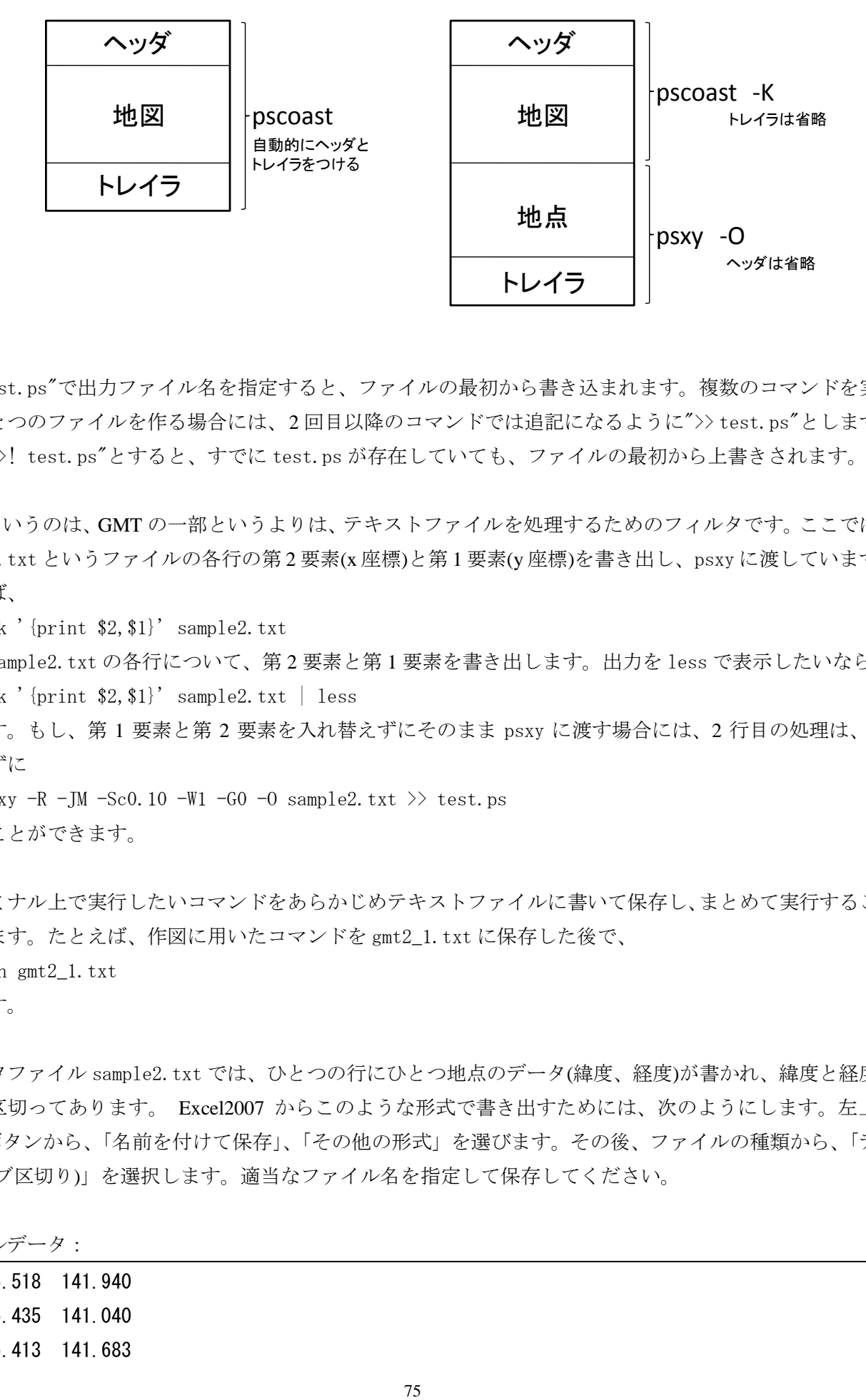

"> test.ps"で出力ファイル名を指定すると、ファイルの最初から書き込まれます。複数のコマンドを実行 してひとつのファイルを作る場合には、2回目以降のコマンドでは追記になるように">> test.ps"とします。 なお、">! test.ps"とすると、すでに test.ps が存在していても、ファイルの最初から上書きされます。

awk というのは、GMT の一部というよりは、テキストファイルを処理するためのフィルタです。ここでは、 sample2.txt というファイルの各行の第 2 要素(x 座標)と第 1 要素(y 座標)を書き出し、psxy に渡しています。 たとえば、

awk '{print \$2,\$1}' sample2.txt

では、sample2.txt の各行について、第 2 要素と第 1 要素を書き出します。出力を less で表示したいなら、 awk '{print  $$2, $1$ }' sample2.txt | less

とします。もし、第 1 要素と第 2 要素を入れ替えずにそのまま psxy に渡す場合には、2 行目の処理は、awk を使わずに

psxy  $-R$  -JM  $-Sc0.10$  -W1 -G0 -O sample2.txt  $\gg$  test.ps と書くことができます。

ターミナル上で実行したいコマンドをあらかじめテキストファイルに書いて保存し、まとめて実行すること もできます。たとえば、作図に用いたコマンドを gmt2\_1.txt に保存した後で、

csh gmt2\_1.txt

とします。

データファイル sample2.txt では、ひとつの行にひとつ地点のデータ(緯度、経度)が書かれ、緯度と経度は 空白で区切ってあります。 Excel2007 からこのような形式で書き出すためには、次のようにします。左上の Office ボタンから、「名前を付けて保存」、「その他の形式」を選びます。その後、ファイルの種類から、「テキ スト(タブ区切り)」を選択します。適当なファイル名を指定して保存してください。

サンプルデータ:

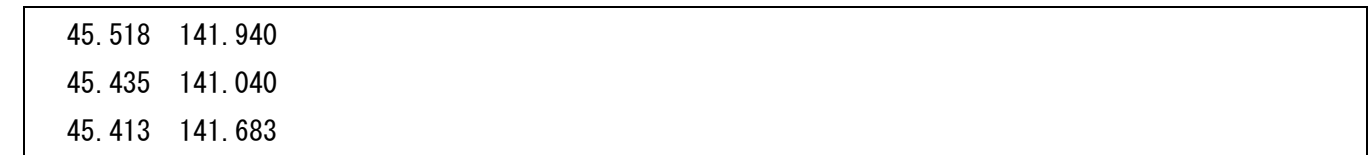

<中略> 24.058 123.768

作図コマンド:

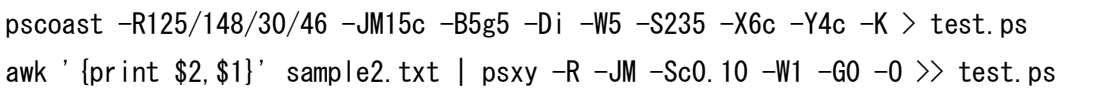

作図例 (AMeDAS の観測地点の分布):

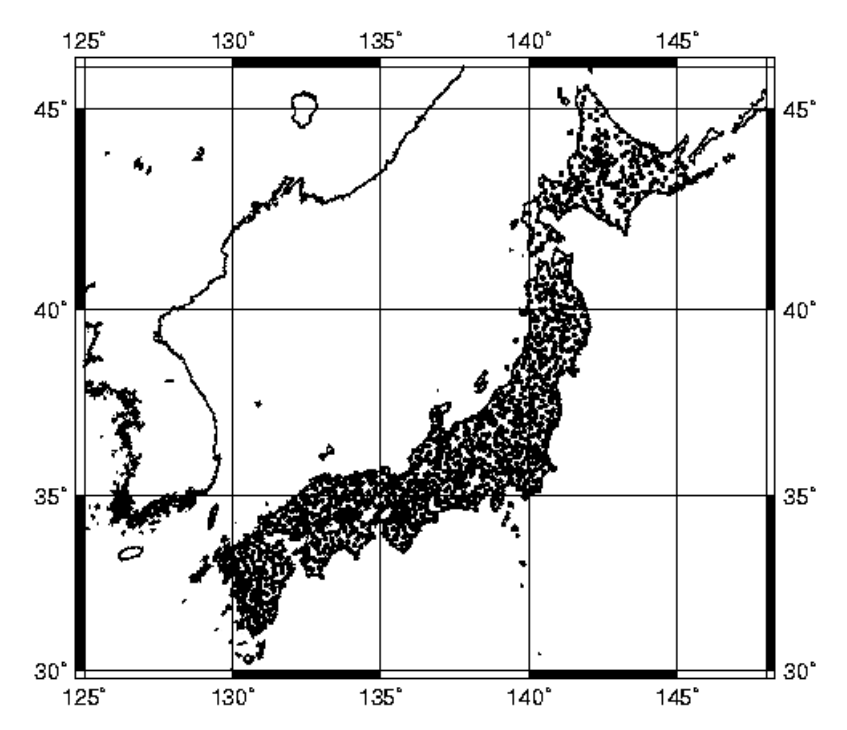

### 2.2 色分けする(1)

地点ごとのデータの値の分布を作図するときは、たとえば以下のように行います。ここでは、各地点のデー タの値に応じた階級分けがすでに行われていて、 1 から 7 の整数で表されている場合について説明します。

```
> pscoast -R125/148/30/46 -JM15c -B5g5 -Di -W5 -S235 -X6c -Y4c -K > test.ps
> awk '{if($3==1){print $2,$1}}' sample3.txt | psxy -R -JM -Sc0.30 -W1 -G80/0/200 -O -K > test.ps
> awk '{if($3==2){print $2,$1}}' sample3.txt | psxy -R -JM -Sc0.30 -W1 -G80/120/240 -O -K > test.ps
> awk '{if($3==3){print $2, $1}}' sample3.txt | psxy -R -JM -Sc0.30 -W1 -G120/180/240 -O -K > test.ps
> awk '{if($3==4){print $2,$1}}' sample3.txt | psxy -R -JM -Sc0.30 -W1 -G200/200/200 -O -K > test.ps
> awk '{if($3==5){print $2,$1}}' sample3.txt | psxy -R -JM -Sc0.30 -W1 -G240/180/120 -O -K > test.ps
> awk '{if($3==6){print $2,$1}}' sample3.txt | psxy -R -JM -Sc0.30 -W1 -G240/120/80 -O -K > test.ps
> awk '{if($3==7){print $2, $1}}' sample3.txt | psxy -R -JM -Sc0.30 -W1 -G200/0/80 -O > test.ps
```
1 行目で地図を描きます。 2 行目以降で各地点のデータの値に応じて点を描きます。 psxy が、指定した点に マークを描くコマンドです。すでに設定した領域と投影法を引き継ぐため、-R、-JM を指定します。 -Sc0.30 でマークの種類を指定します。c は円、0.30 は大きさを表します。 -W1 で輪郭の太さ、-G で色を RGB で指定 します。 2~8 行目の各コマンドでは、それぞれ、濃い青、青、薄い青、灰色、薄い赤、赤、濃い赤の点を描 いています。

PS ファイルのヘッダとトレイラを正しくつけるため、最初に実行するコマンドに対しては-Kを、最後に実 行するコマンドに対しては-O を、最初でも最後でもないコマンドに対しては-K と-O の両方を指定しています。

awk では、sample3.txt というファイルの各行の第 3 要素を調べて、その値に応じて、第 2 成分(x 座標)と第 1 成分(y 座標)を書き出し、 psxy に渡しています。たとえば、

awk '{if(\$3==1){print \$2,\$1}}' sample3.txt

では、sample3.txt の各行について、第 3 要素が 1 である場合に限り、第 2 要素と第 1 要素を書き出します。

サンプルデータ:

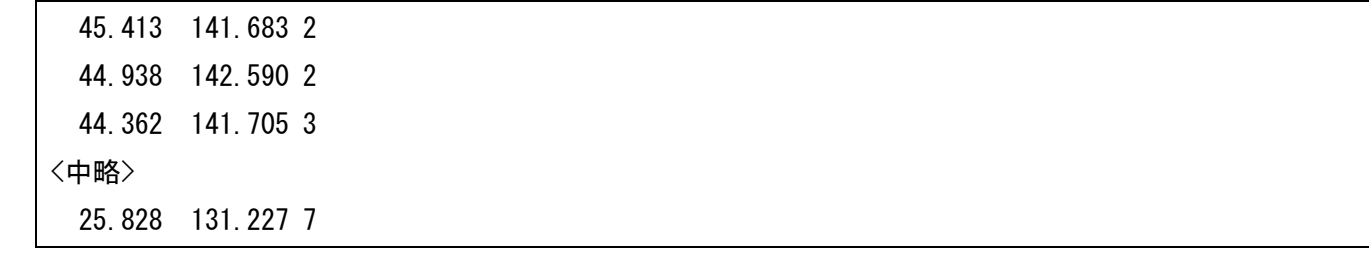

作図コマンド:

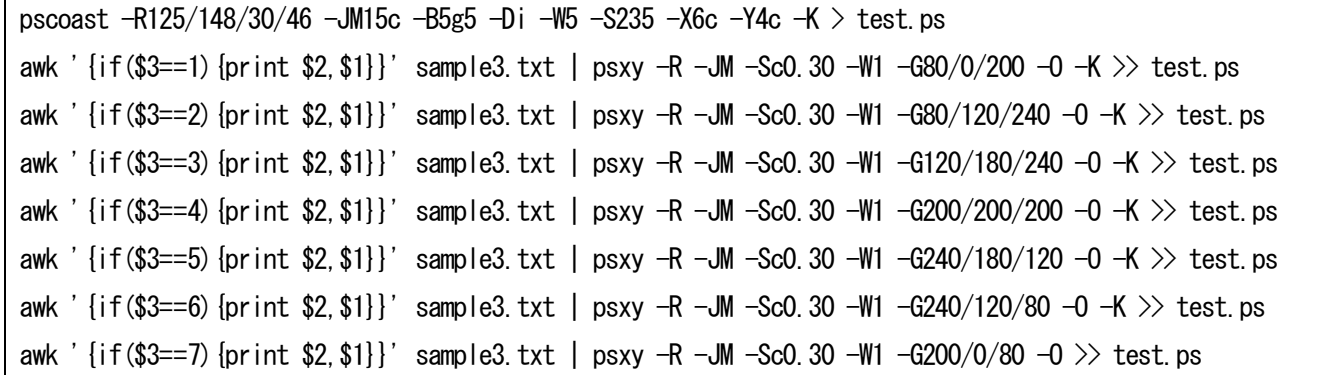

作図例 (8月の平均気温):

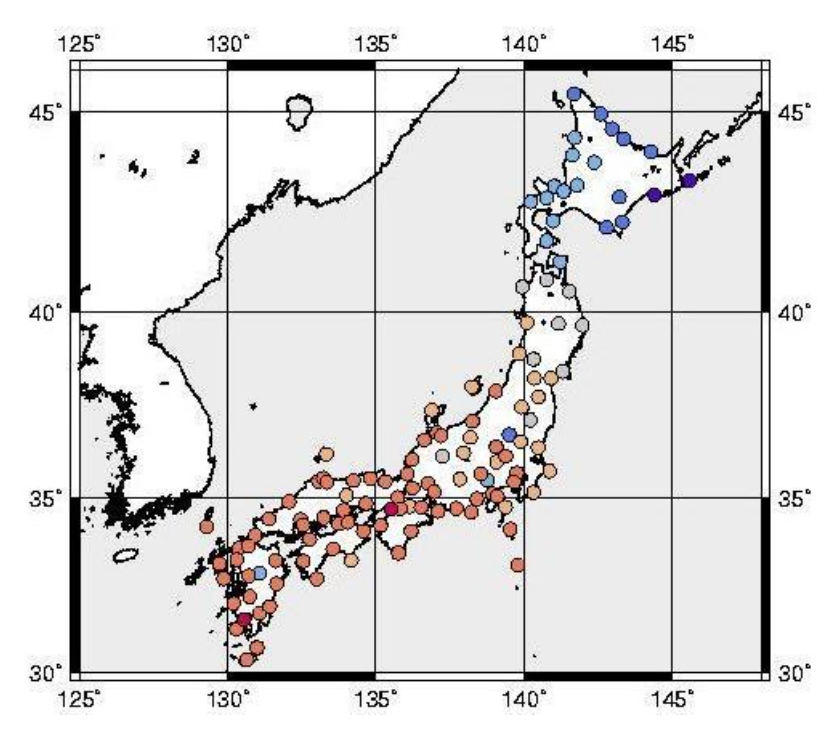

# 2.3 色分けする(2)

ここでは、データの値が直接ファイルに書かれていて、値に応じて階級分けをしながら作図する場合につい て説明します。

```
> pscoast -R125/148/30/46 -JM15c -B5g5 -Di -W5 -S235 -X6c -Y4c -K > test.ps
> awk '{if($3<18.0){print $2,$1}}' sample4.txt | psxy -R -JM -Sc0.30 -W1 -G80/0/200 -O -K > test.ps
> awk '{if($3>=18.0&&$3<20.0){print $2,$1}}' sample4.txt | psxy -R -JM -Sc0.30 -W1 -G80/120/240 -O -K > test.ps
> awk '{if($3>=20.0&&$3<22.0){print $2,$1}}' sample4.txt | psxy -R -JM -Sc0.30 -W1 -G120/180/240 -O -K > test.ps
> awk '{if($3>=22.0&&$3<24.0){print $2,$1}}' sample4.txt | psxy -R -JM -Sc0.30 -W1 -G200/200/200 -O -K > test.ps
> awk '{if($3>=24.0&&$3<26.0){print $2,$1}}' sample4.txt | psxy -R -JM -Sc0.30 -W1 -G240/180/120 -O -K > test.ps
> awk '{if($3>=26.0&&$3<28.0){print $2,$1}}' sample4.txt | psxy -R -JM -Sc0.30 -W1 -G240/120/80 -O -K >> test.ps
> awk '{if($3>=28.0){print $2, $1}}' sample4.txt | psxy -R -JM -Sc0.30 -W1 -G200/0/80 -O > test.ps
```
awk では、sample4.txt というファイルの各行の第 3 要素を調べて、その値に応じて、第 2 成分(x 座標)と第 1 成分(y 座標)を書き出し、 psxy に渡しています。たとえば、

awk '{if(\$3>=18.0&&\$3<20.0){print \$2,\$1}}' sample4.txt では、sample4.txt の各行について、第 3 要素が 18.0 以上 20.0 未満である場合に限り、第 2 要素と第 1 要素 を書き出します。

サンプルデータ:

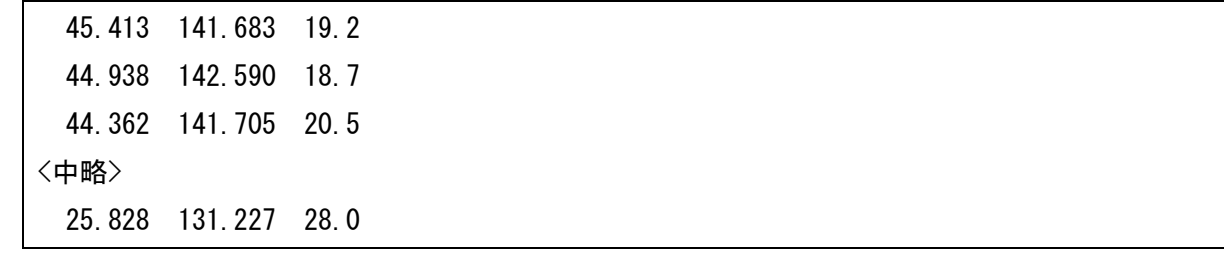

作図コマンド:

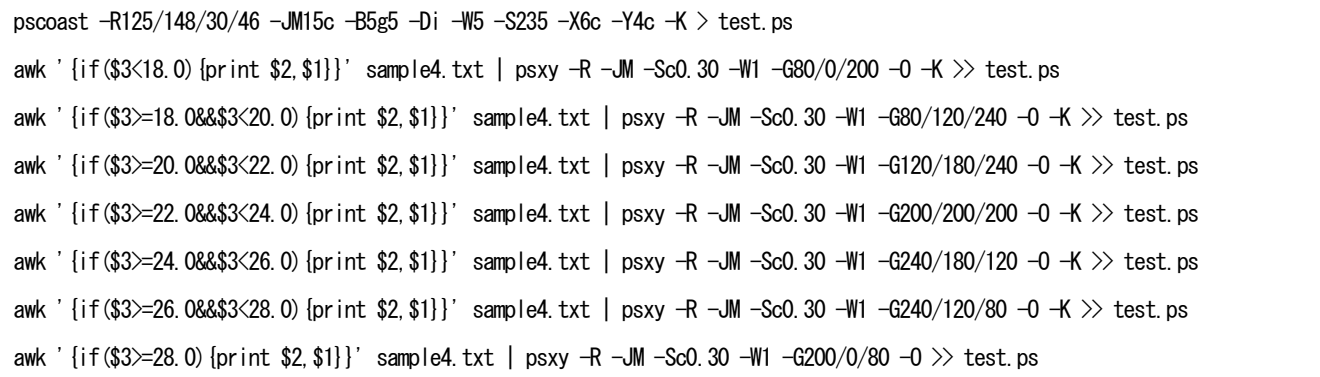

作図例:2.2と同じ

## 2.4 凡例をつける

ここでは、凡例のつけ方について説明します。

```
> pscoast -R125/148/30/46 -JM15c -B5g5 -Di -W5 -S235 -X6c -Y4c -K > test.ps
> awk '{if($3<18.0){print $2,$1}}' sample5.txt | psxy -R -JM -Sc0.30 -W1 -G80/0/200 -O -K > test.ps
> awk '{if($3>=18.0&&$3<20.0){print $2,$1}}' sample5.txt | psxy -R -JM -Sc0.30 -W1 -G80/120/240 -O -K >> test.ps
> awk '{if($3>=20.0&&$3<22.0){print $2,$1}}' sample5.txt | psxy -R -JM -Sc0.30 -W1 -G120/180/240 -O -K >> test.ps
> awk '{if($3>=22.0&&$3<24.0){print $2,$1}}' sample5.txt | psxy -R -JM -Sc0.30 -W1 -G200/200/200 -O -K >> test.ps
> awk '{if($3>=24.0&&$3<26.0){print $2,$1}}' sample5.txt | psxy -R -JM -Sc0.30 -W1 -G240/180/120 -O -K > test.ps
> awk '{if($3>=26.0&&$3<28.0){print $2,$1}}' sample5.txt | psxy -R -JM -Sc0.30 -W1 -G240/120/80 -O -K > test.ps
> awk '{if($3>=28.0){print $2,$1}}' sample5.txt | psxy -R -JM -Sc0.30 -W1 -G200/0/80 -O -K > test.ps
> psscale -D16.5c/4c/8c/0.5c -Csample5.cpt -Ba2f2g2:"Temperature":/:deg.C: -O >> test.ps
```
psscale で凡例を作成します。 -D16.5c/4c/8c/0.5c で凡例の位置、 -Csample5.cpt でカラーパレットファイ ル、 -Ba2f2g2:"Temperature":/:deg.C:で目盛りとラベルを指定しています。カラーパレットファイルで凡例 の色分けを指定していますが、psxy で実際に作図したときの設定と整合していなければいけません。

サンプルデータ:

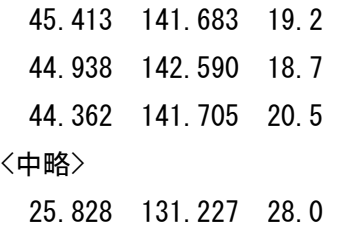

作図コマンド:

```
pscoast -R125/148/30/46 -JM15c -B5g5 -Di -W5 -S235 -X6c -Y4c -K > test.ps
awk '{if($3<18.0){print $2,$1}}' sample5.txt | psxy -R -JM -Sc0.30 -W1 -G80/0/200 -O -K >> test.ps
awk '{if($3>=18.0&&$3<20.0){print $2,$1}}' sample5.txt | psxy -R -JM -Sc0.30 -W1 -G80/120/240 -O -K >> test.ps
awk '{if($3>=20.0&&$3<22.0){print $2,$1}}' sample5.txt | psxy -R -JM -Sc0.30 -W1 -G120/180/240 -O -K >> test.ps
awk '{if($3>=22.0&&$3<24.0){print $2,$1}}' sample5.txt | psxy -R -JM -Sc0.30 -W1 -G200/200/200 -O -K >> test.ps
awk '{if($3>=24.0&&$3<26.0){print $2,$1}}' sample5.txt | psxy -R -JM -Sc0.30 -W1 -G240/180/120 -O -K >> test.ps
awk '{if($3>=26.0&&$3<28.0){print $2,$1}}' sample5.txt | psxy -R -JM -Sc0.30 -W1 -G240/120/80 -O -K >> test.ps
awk '{if($3>=28.0){print $2,$1}}' sample5.txt | psxy -R -JM -Sc0.30 -W1 -G200/0/80 -O -K >> test.ps
psscale -D16.5c/4c/8c/0.5c -Csample5.cpt -Ba2f2g2:"Temperature":/:deg.C: -O >> test.ps
```
カラーパレットファイル:

|  |  |  | $16.180$ 0 200 18 80 0 200                                                  |  |
|--|--|--|-----------------------------------------------------------------------------|--|
|  |  |  |                                                                             |  |
|  |  |  | $\begin{bmatrix} 20 & 120 & 180 & 240 & 22 & 120 & 180 & 240 \end{bmatrix}$ |  |
|  |  |  |                                                                             |  |

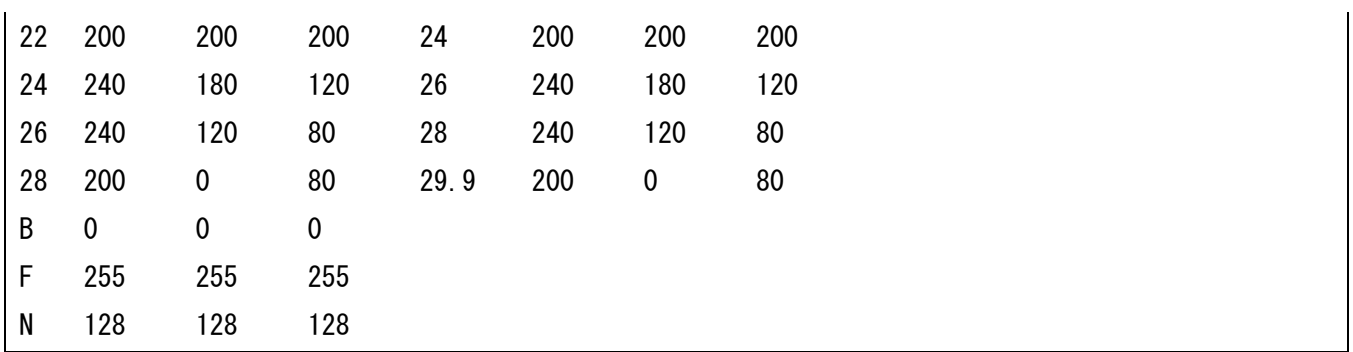

作図例(8月の平均気温):

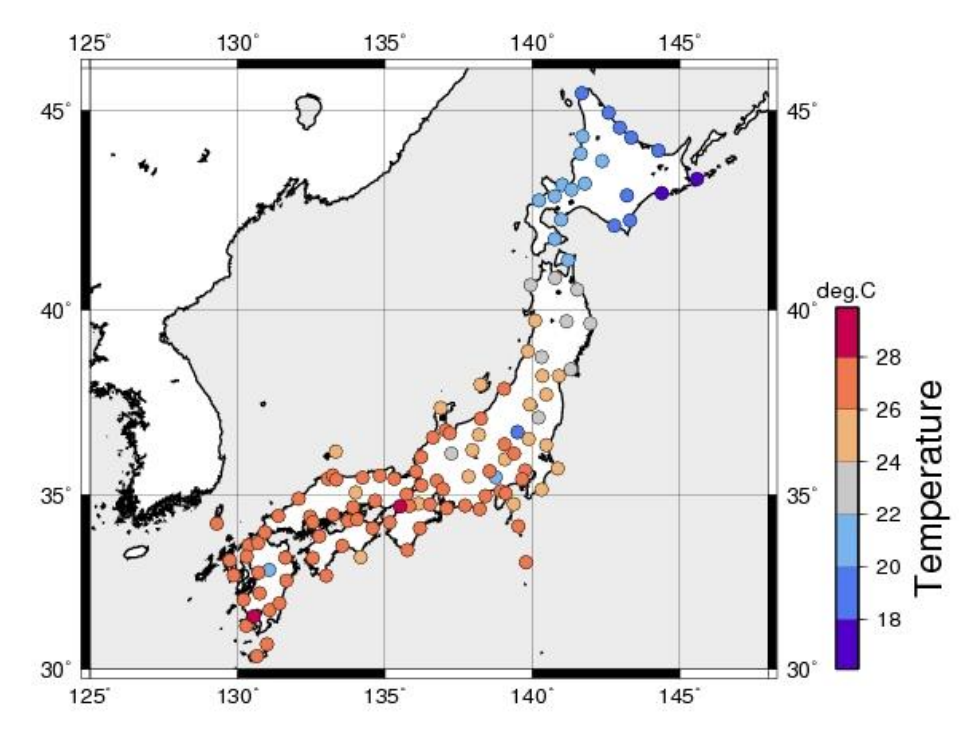

### 3 最後に

ここでは、地上観測データの作図を想定して GMT の使い方を説明してきました。GMT を使うと格子点値 の作図なども可能になります。必要に応じてインターネットなどを使って調べてみてください。

課題:GMT を用いて、1 月の平均気温の分布図を作成し、印刷して提出せよ。データは temp\_jan.txt として 与えられている。各行の第 1 要素が緯度、第 2 要素が経度、第 3 要素が気温である(期間は 1961~2000 年、 気象庁の観測による)。色分けや凡例などは必要に応じて適切に設定せよ(色分けや凡例を変えたときにはカ ラーパレットファイルも修正する必要がある)。また、データファイルには北海道から沖縄県まで日本全国の データが含まれているので、すべてのデータを表示することができるように緯度、経度の範囲も適切に設定し なおすこと。

作図例 (1月の平均気温):

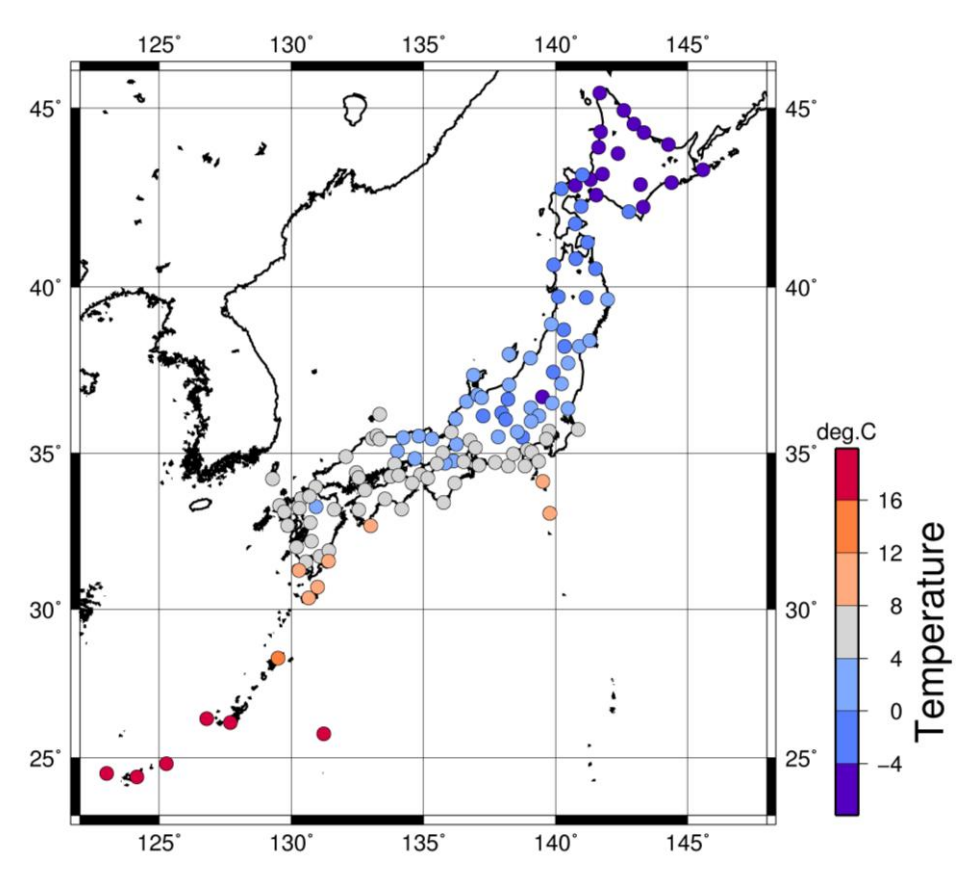